## HOW TO ACCESS NAVIANCE AFTER YOU GRADUATE

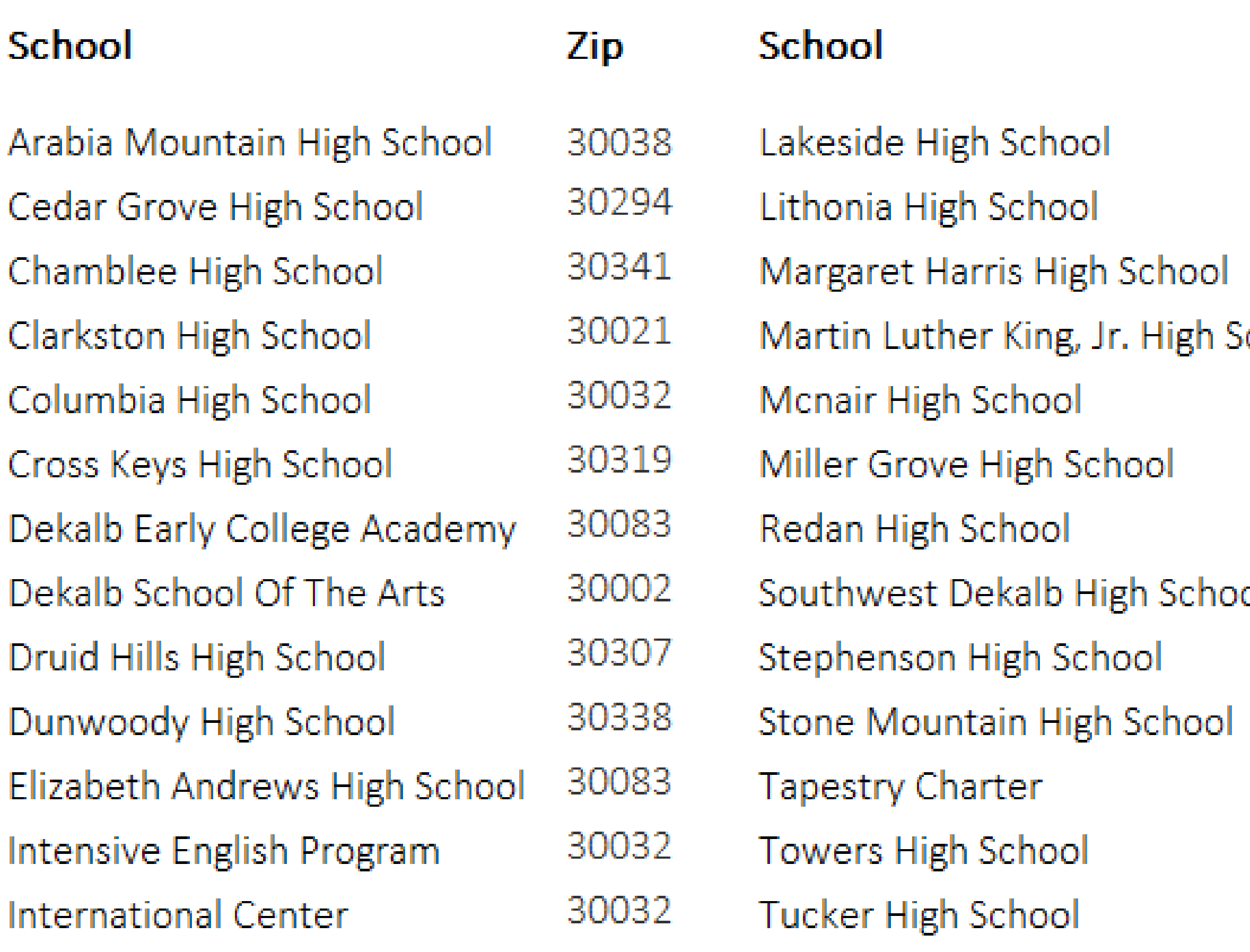

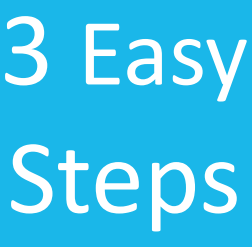

## **Before May 23, 2024**

Use your DeKalb student email and reset password

## **After May 23, 2024**

Use your personal email you input in the Senior Exit Survey

## **IMPORTANT!**

This is temporary. The district is allowing you time to access your account using your school email and to complete your Senior Exit Survey. After May 23rd, and even if you reset your password using your DeKalb email, you must follow the new instructions (on the right) to use your personal email to access Naviance again.

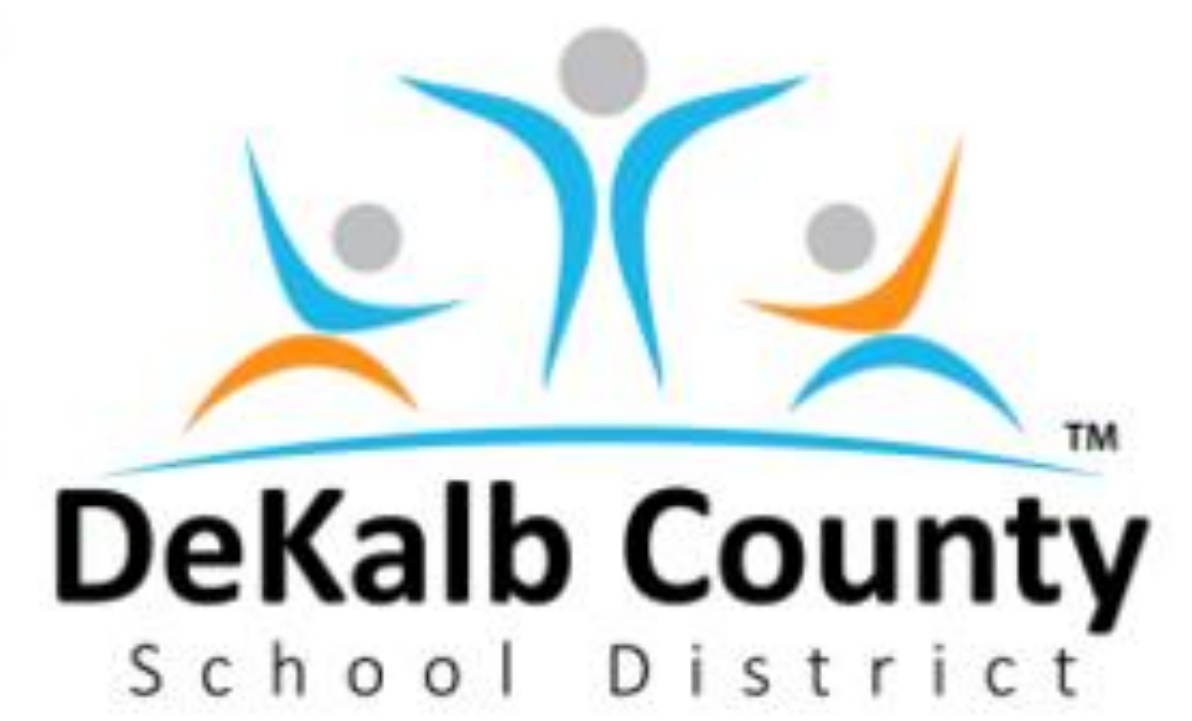

- 
- 1.You can access Naviance at [https://student.Naviance.com](https://student.naviance.com/) and type in your school zip code.
- 2.Once on the login page, click "**Forgot your password?**" link. Please enter your **DeKalb email address** (Example: S1234567@dekalbschoolsga.org) on the next screen, then click **Reset My Password**. 2.Once on the login page, click "**Forgot your**  password?" link. Please enter your personal email address you provided in your Senior Exit Survey (Example: janedoe123@gmail.com) on the next screen, then click **Reset My Password**.
- 3.You will receive an email with the subject line "Naviance Student Account Information" which will include a temporary password and login instructions. Once you log in with your temporary password, you will be prompted to create a new password. 3.You will receive an email with the subject line "Naviance Student Account Information" which will include a temporary password and login instructions. Once you log in with your temporary password, you will be prompted to create a new password.

*Note: If you have not completed your Senior Exit Survey you still have a chance to do it before the May 23rd deadline. If you missed the deadline, you must contact your head counselor or school registrar to request access to Naviance.*

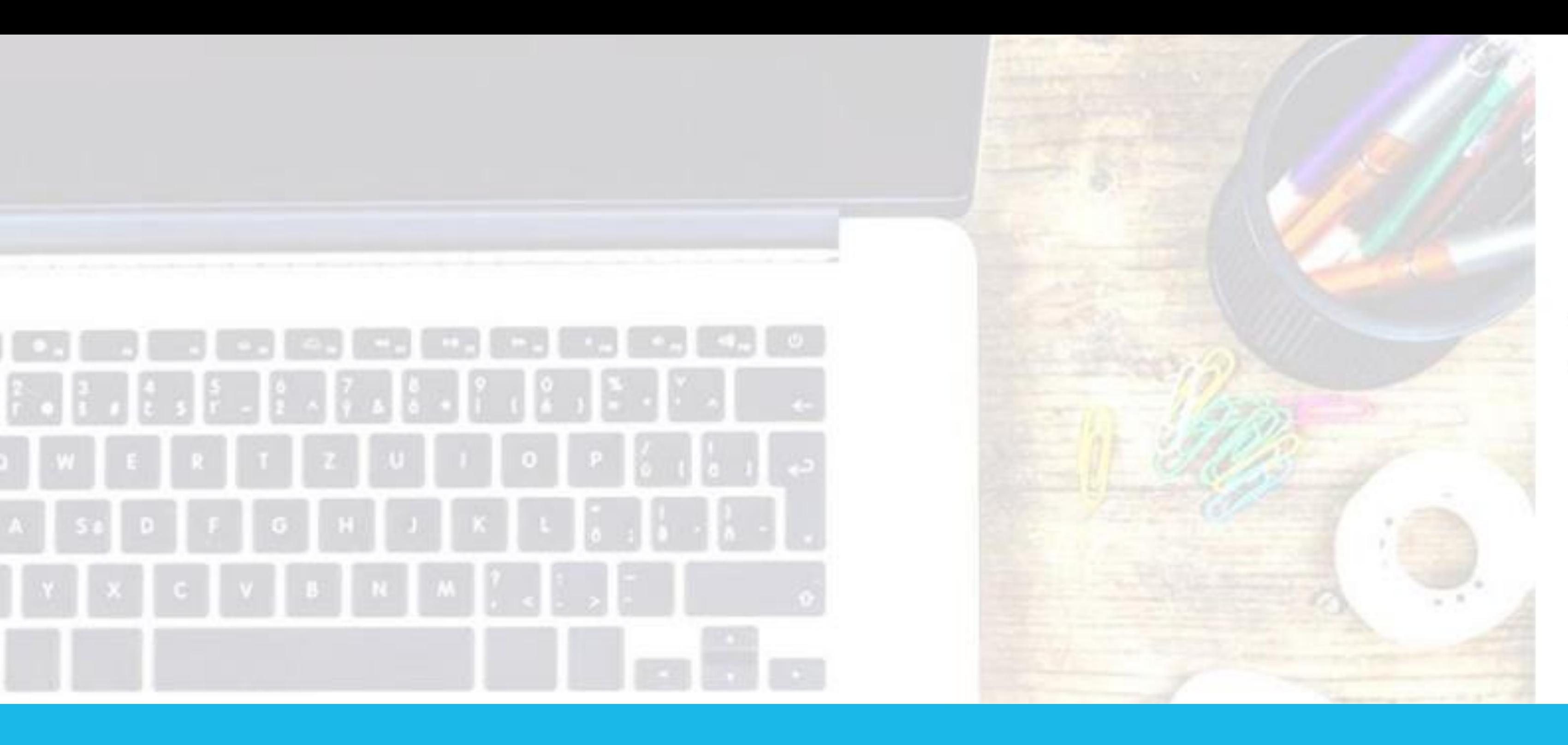

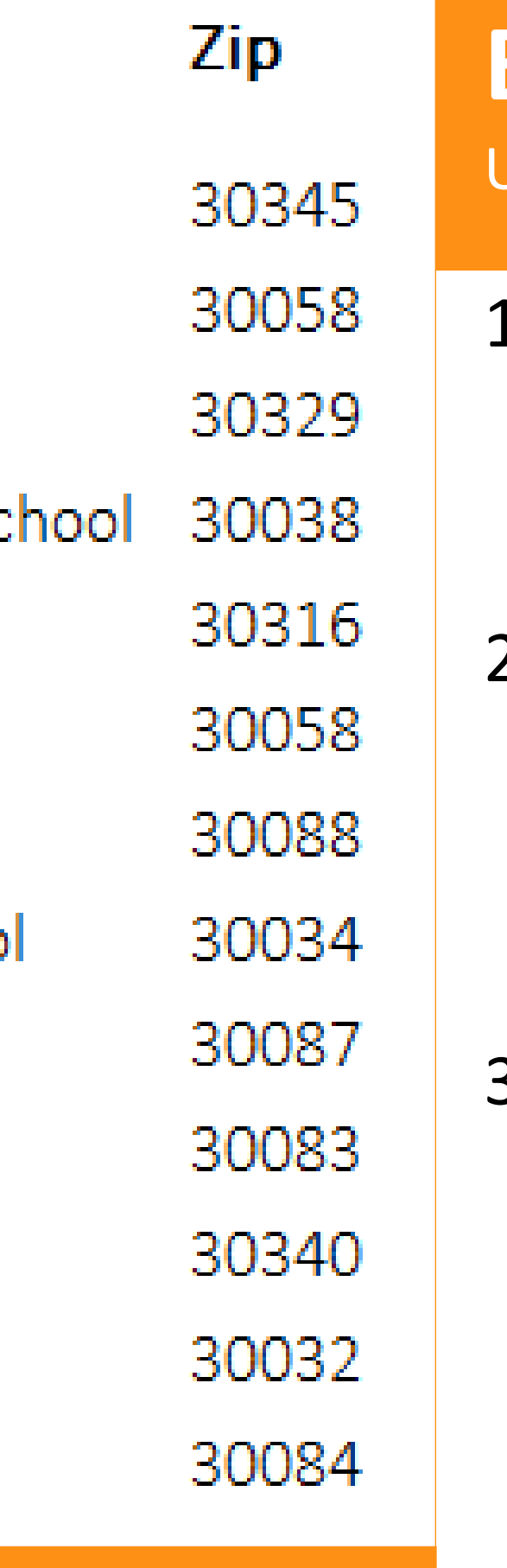

1.You can access Naviance at [https://student.Naviance.com](https://student.naviance.com/) and type in your school zip code.

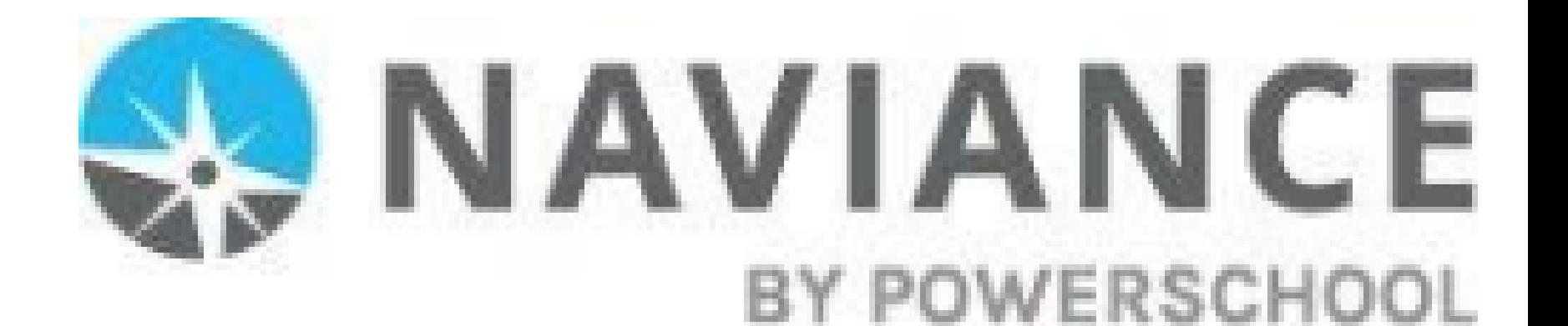

Alert! Your Clever access has expired. You must reset your password.